Lietotāja rokasgrāmata

© Copyright 2015 Hewlett-Packard Development Company, L.P.

Intel ir uzņēmuma Intel Corporation preču zīme ASV un citās valstīs un tiek lietota saskaņā ar licenci.

Šeit ietvertā informācija var tikt mainīta bez iepriekšēja brīdinājuma. Vienīgās HP produktu un pakalpojumu garantijas ir izklāstītas tiešo garantiju paziņojumos, kas iekļauti produktu un pakalpojumu komplektos. Nekas no šeit minētā nav uztverams kā papildu garantija. HP neatbild par tehniskām vai tipogrāfijas kļūdām vai šajā dokumentā esošiem izlaidumiem.

Pirmais izdevums: 2015. gada septembris

Dokumenta daļas numurs: 828940-E11

#### **Paziņojums par produktu**

Šajā rokasgrāmatā ir aprakstīti līdzekļi, kas ir pieejami lielākajā daļā modeļu. Daži līdzekļi jūsu datorā var nebūt pieejami.

#### **Programmatūras nosacījumi**

Instalējot, kopējot, lejupielādējot vai citādi lietojot jebkuru šajā datorā jau instalētu programmatūras produktu, jūs piekrītat HP Lietotāja licences līguma (End User License Agreement — EULA) nosacījumiem. Ja nepiekrītat šiem licences nosacījumiem, vienīgais pieejamais risinājums ir 14 dienu laikā atgriezt visu nelietoto produktu (aparatūru un programmatūru), lai atbilstoši iegādes vietas atlīdzības izmaksas politikai atgūtu izdotos naudas līdzekļus.

Lai iegūtu papildinformāciju vai pieprasītu pilnu atmaksu par datoru, lūdzu, sazinieties ar vietējo tirdzniecības vietu (pārdevēju).

## **Drošības brīdinājums**

**BRĪDINĀJUMS!** Lai samazinātu apdegumu gūšanas vai datora pārkaršanas iespēju, neturiet datoru tieši klēpī un neaizsprostojiet datora ventilācijas atveres. Izmantojiet datoru tikai uz cietas, līdzenas virsmas. Nodrošiniet, lai citas cietas virsmas, piemēram, blakus novietots papildu printeris, vai mīkstas virsmas, piemēram, spilveni, paklāji vai apģērbs, nebloķētu gaisa plūsmu. Darbības laikā arī neļaujiet maiņstrāvas adapterim nonākt saskarē ar ādu vai mīkstām virsmām, piemēram, spilveniem, paklājiem vai apģērbu. Dators un maiņstrāvas adapteris atbilst lietotājam pieejamās virsmas temperatūras ierobežojumiem, ko nosaka Starptautiskais informācijas tehnoloģiju iekārtu drošības standarts (IEC 60950).

## Procesora konfigurācijas iestatījums (tikai dažiem modeļiem)

**SVARĪGI!** Daži datoru modeļi ir konfigurēti ar Intel® Pentium® N35xx/N37xx sērijas vai Celeron® N28xx/ N29xx/N30xx/N31xx sērijas procesoru. Ja jūsu dators atbilst iepriekš norādītajai konfigurācijai, nemainiet procesora konfigurācijas iestatījumu failā msconfig.exe no 4 vai 2 procesoriem uz 1 procesoru. Pretējā gadījumā datoru nevarēs restartēt. Jums būs jāveic rūpnīcas iestatījumu atiestatīšana, lai atjaunotu sākotnējos iestatījumus.

# **Saturs**

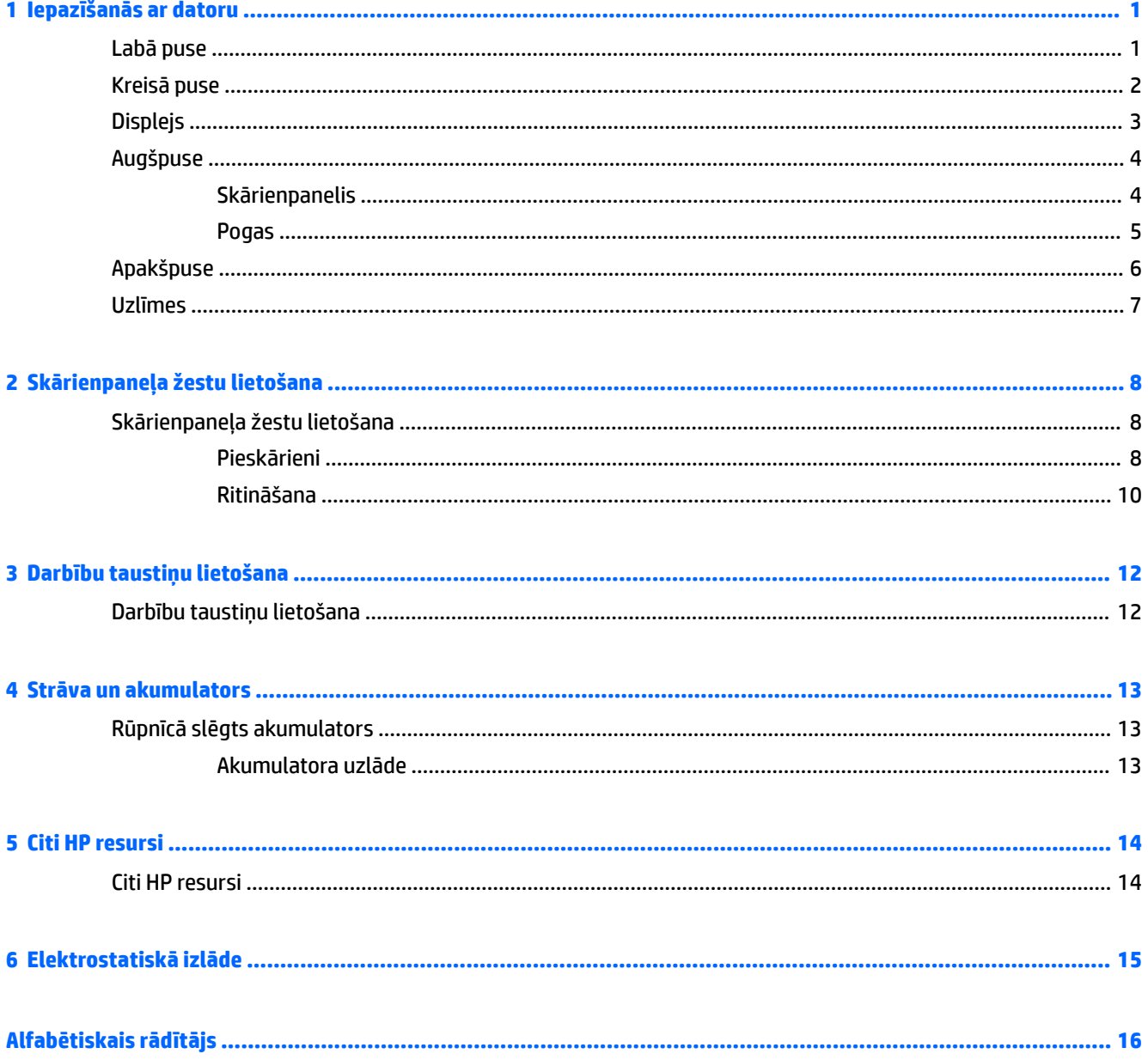

# <span id="page-8-0"></span>**1 Iepazīšanās ar datoru**

## **Labā puse**

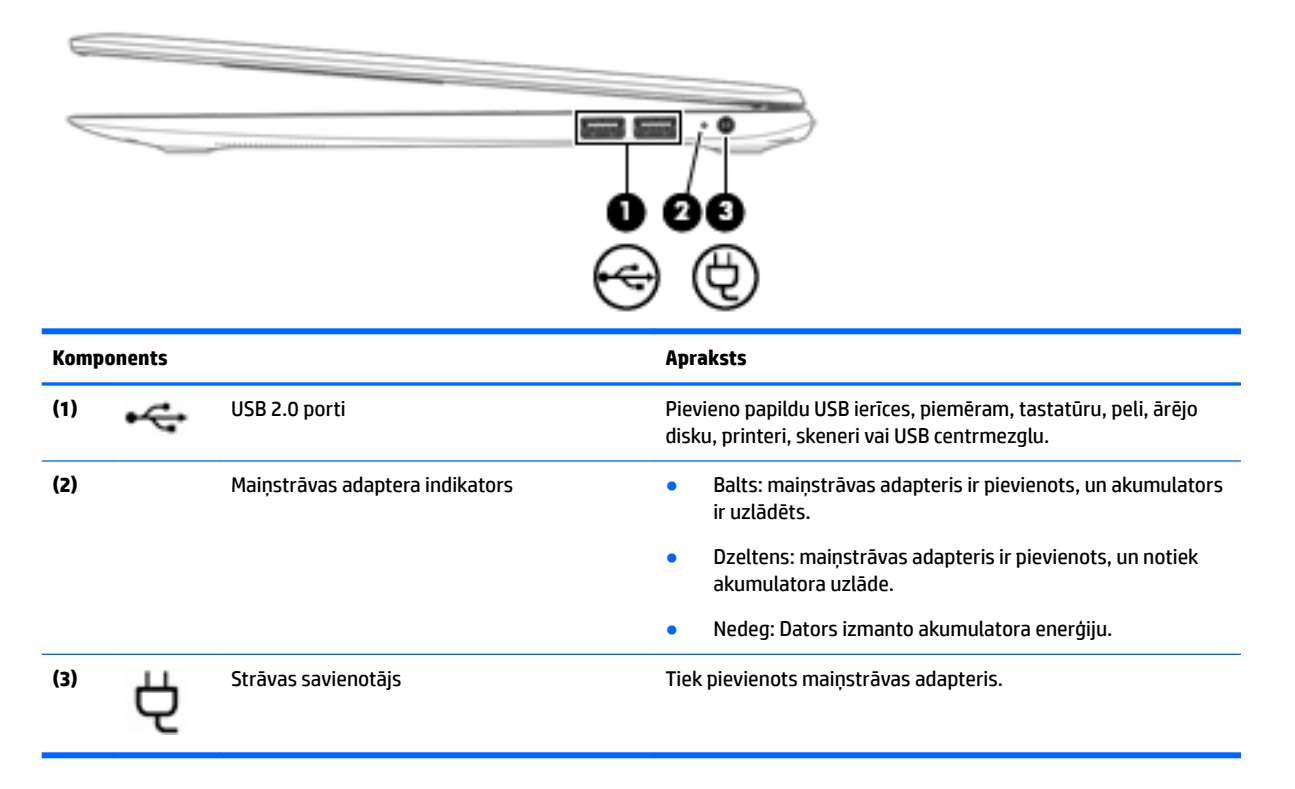

# <span id="page-9-0"></span>**Kreisā puse**

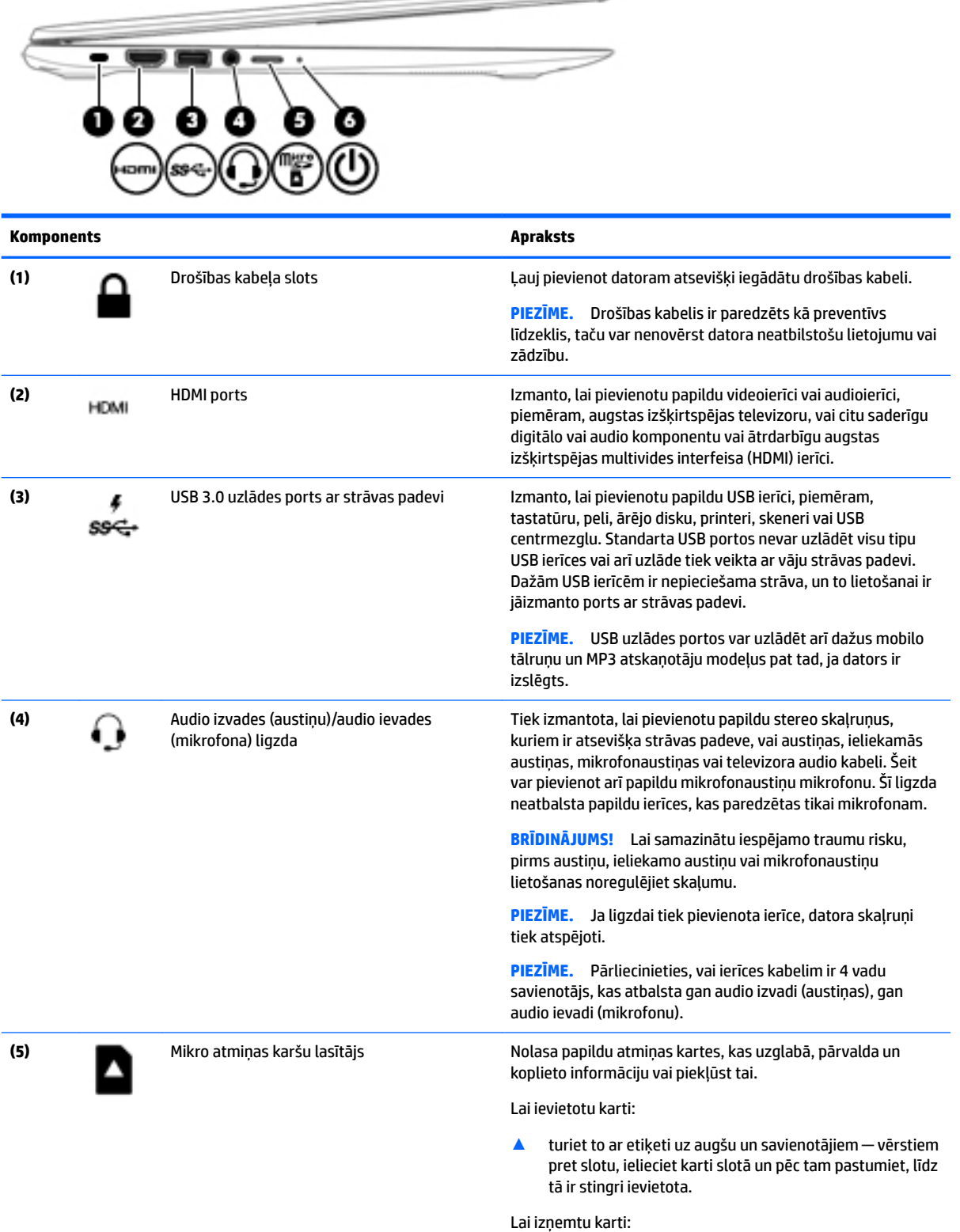

 $\overline{\phantom{a}}$ 

<span id="page-10-0"></span>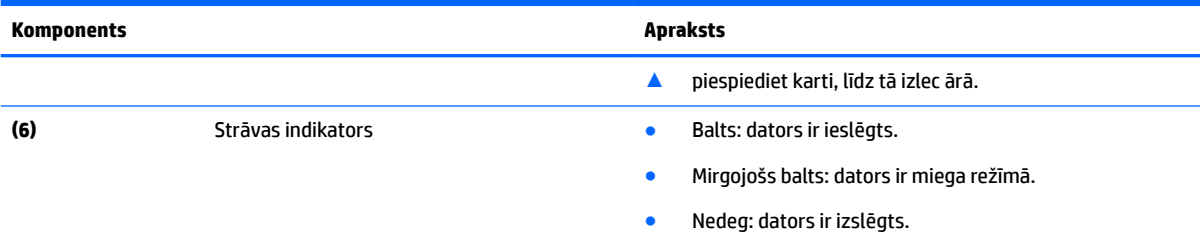

# **Displejs**

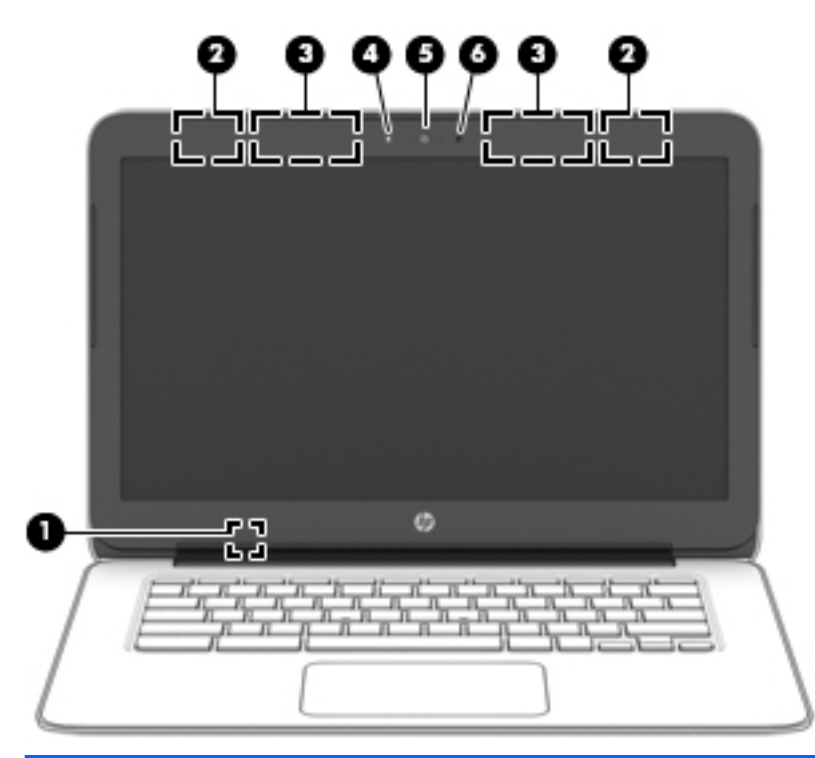

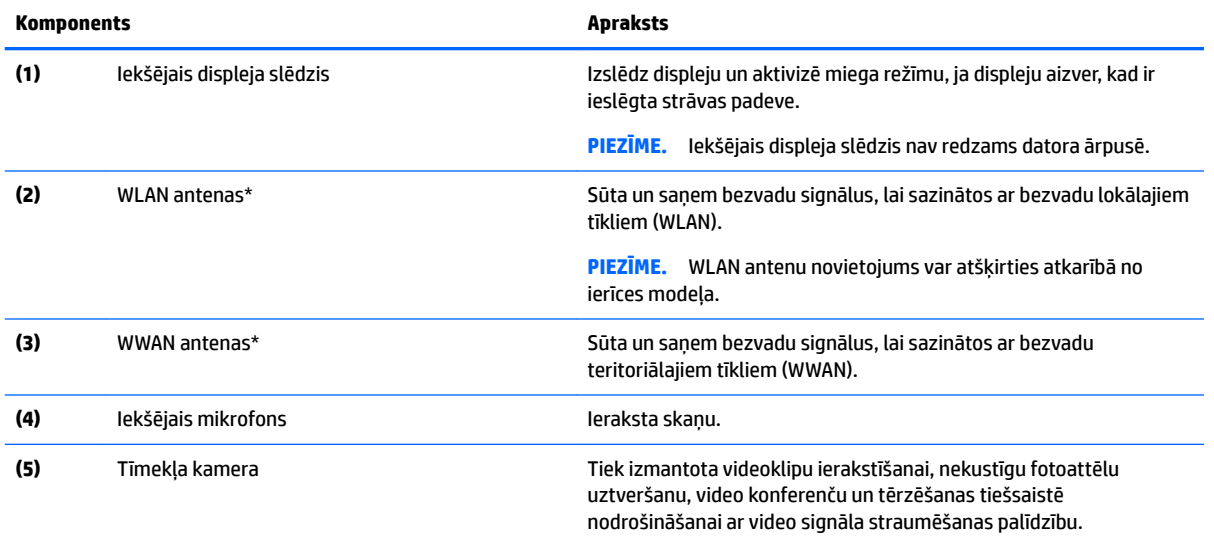

<span id="page-11-0"></span>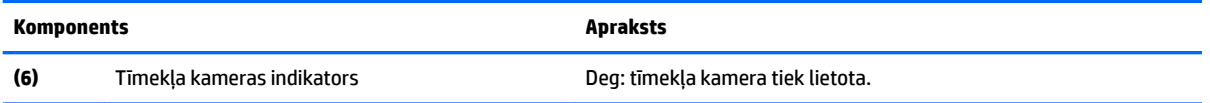

\*Antenas nav redzamas datora ārpusē. Lai nodrošinātu optimālu pārraidi, antenu tiešā tuvumā nedrīkst atrasties šķēršļi. Paziņojumus par bezvadu sakaru normatīvo informāciju skatiet dokumenta *Normatīvie paziņojumi un informācija par drošību un vides aizsardzību*  sadaļā, kas attiecas uz jūsu valsti vai reģionu.

# **Augšpuse**

## **Skārienpanelis**

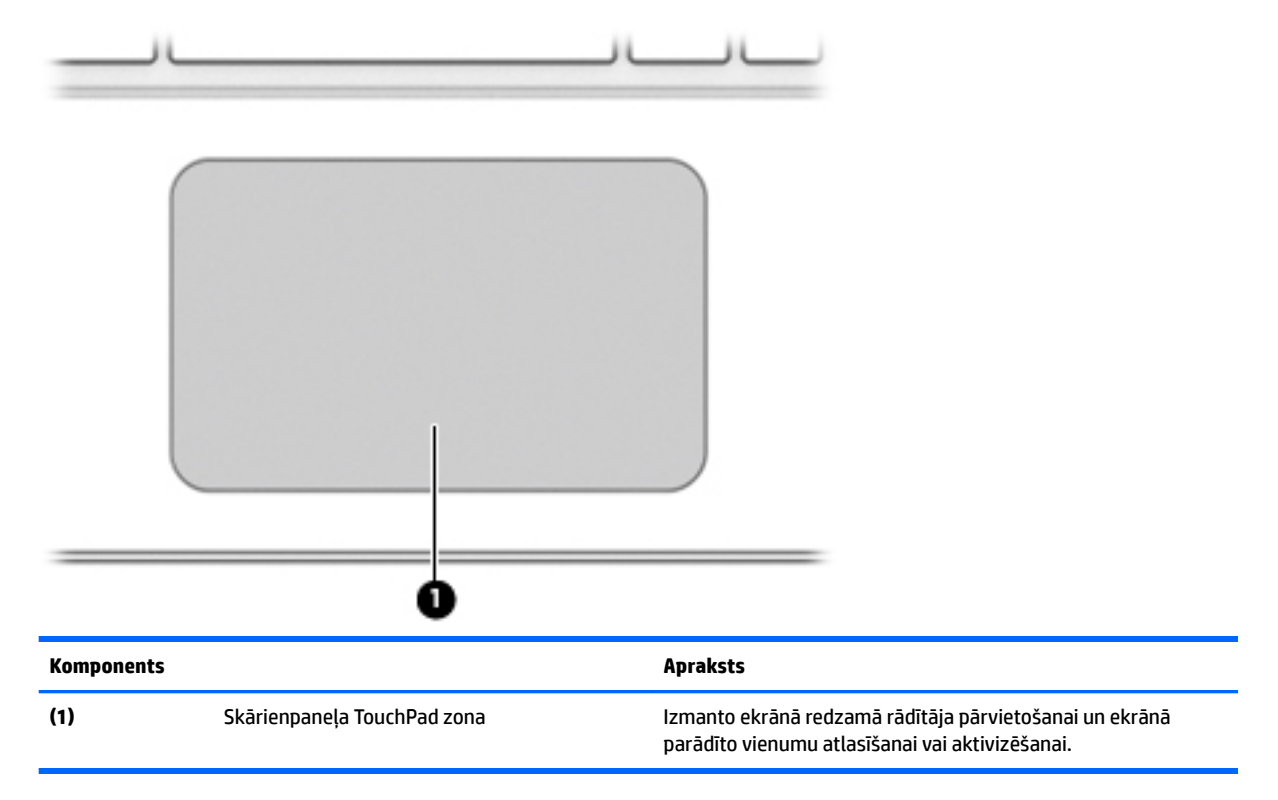

## <span id="page-12-0"></span>**Pogas**

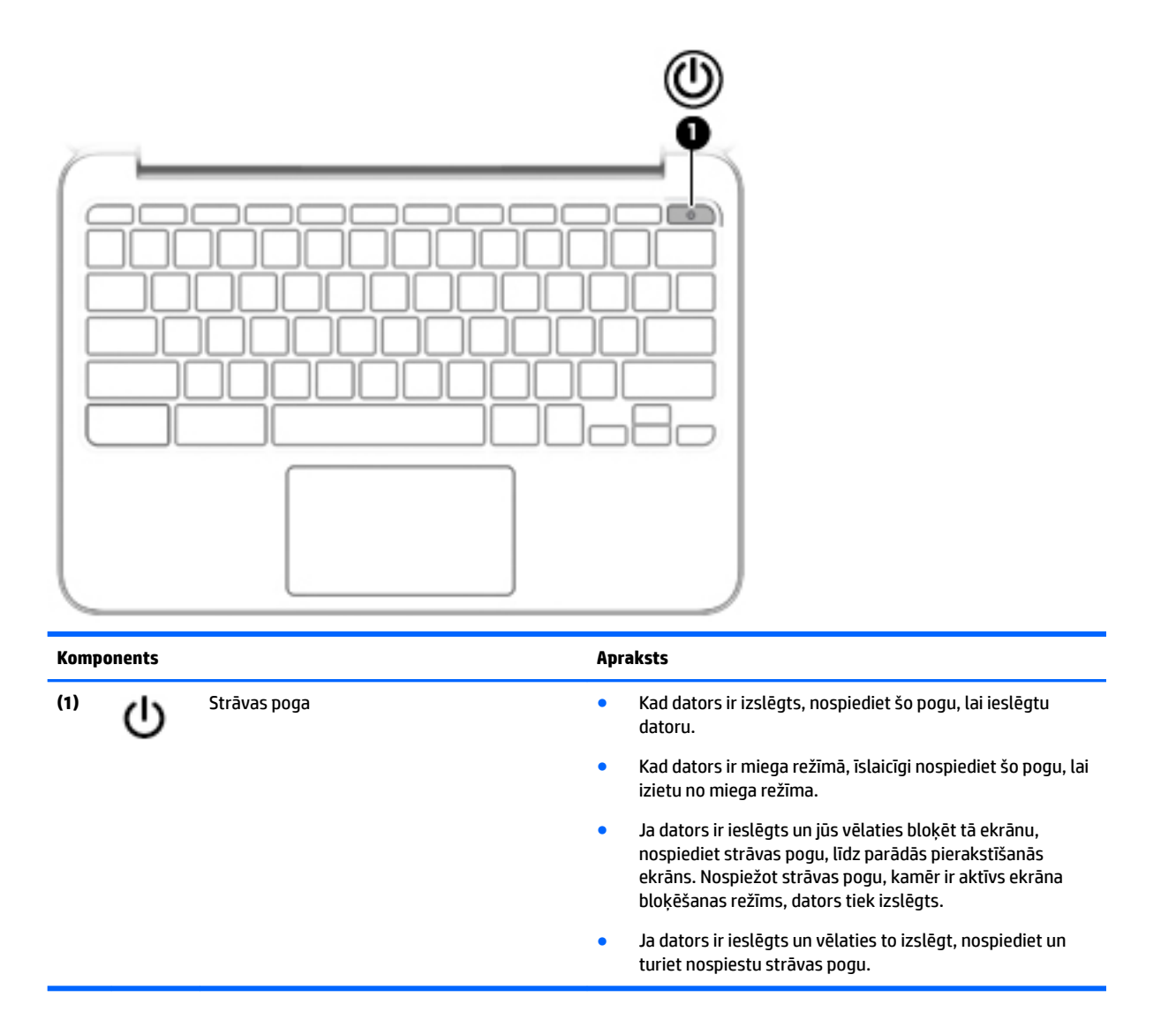

# <span id="page-13-0"></span>**Apakšpuse**

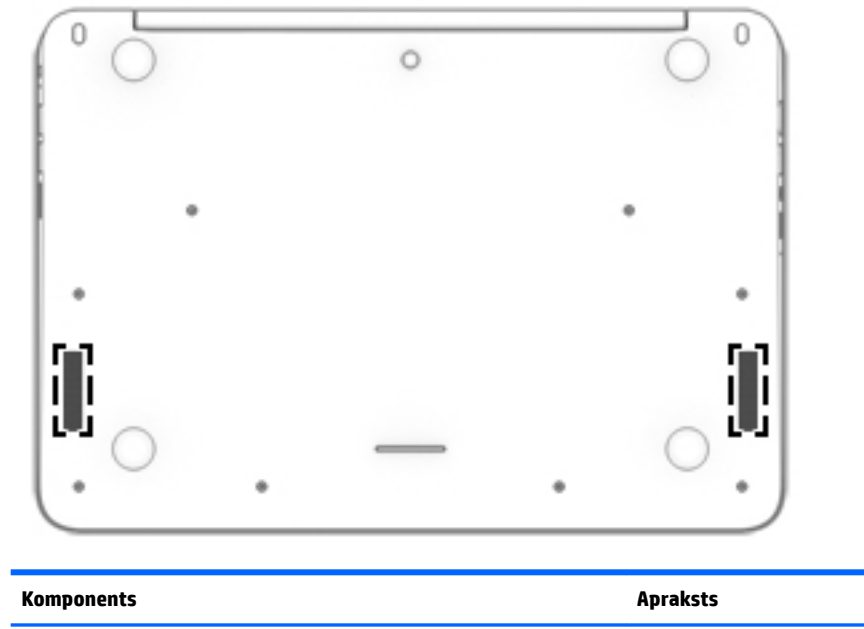

**(1)** Skaļruņi (2) Atskaņo skaņu.

## <span id="page-14-0"></span>**Uzlīmes**

Uzlīmes uz datora sniedz informāciju, kas var būt nepieciešama sistēmas problēmu novēršanai vai arī tad, ja datoru ņemat līdzi ārzemju ceļojumos.

**SVARĪGI!** Visas šajā sadaļā aprakstītās uzlīmes ir piestiprinātas datora apakšpusei.

Kā atrast šīs vietas, skatiet nodaļā [Iepazīšanās ar datoru](#page-8-0) 1. lpp..

**<sup>2</sup> PIEZĪME.** Jūsu etiķete var nedaudz atšķirties no šajā sadaļā redzamā attēla.

● Servisa uzlīme — tajā ir sniegta svarīga informācija, tostarp tālāk norādītā.

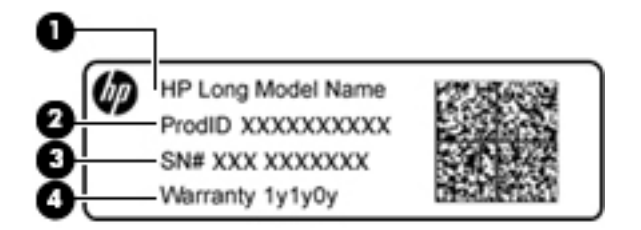

#### **Komponents**

- **(1)** Modeļa nosaukums (tikai dažiem produktiem)
- **(2)** Produkta numurs
- **(3)** Sērijas numurs
- **(4)** Garantijas periods

Sazinoties ar klientu atbalsta dienestu, sagatavojiet tālāk norādīto informāciju.

- Normatīva uzlīme sniedz normatīvo informāciju par datoru.
- Bezvadu sakaru sertifikācijas uzlīme vai uzlīmes sniedz informāciju par papildu bezvadu ierīcēm un to valstu vai reģionu apstiprinājuma marķējumu, kuros šīs ierīces ir atļauts lietot. Ja jūsu datora modelim ir viena vai vairākas bezvadu ierīces, datoram ir pievienota viena vai vairākas sertifikācijas uzlīmes. Šī informācija var būt vajadzīga starptautiskos ceļojumos.

# <span id="page-15-0"></span>**2 Skārienpaneļa žestu lietošana**

Izmantojot skārienpaneli, varat ar pirkstiem vadīt ekrāna rādītāju.

# **Skārienpaneļa žestu lietošana**

Skārienpanelis atbalsta dažādus žestus, lai vadītu vienumus darbvirsmā, ar pirkstiem pieskaroties un ritinot.

## **Pieskārieni**

Lai ekrānā veiktu atlasi, izmantojiet skāriena funkciju uz skārienpaneļa.

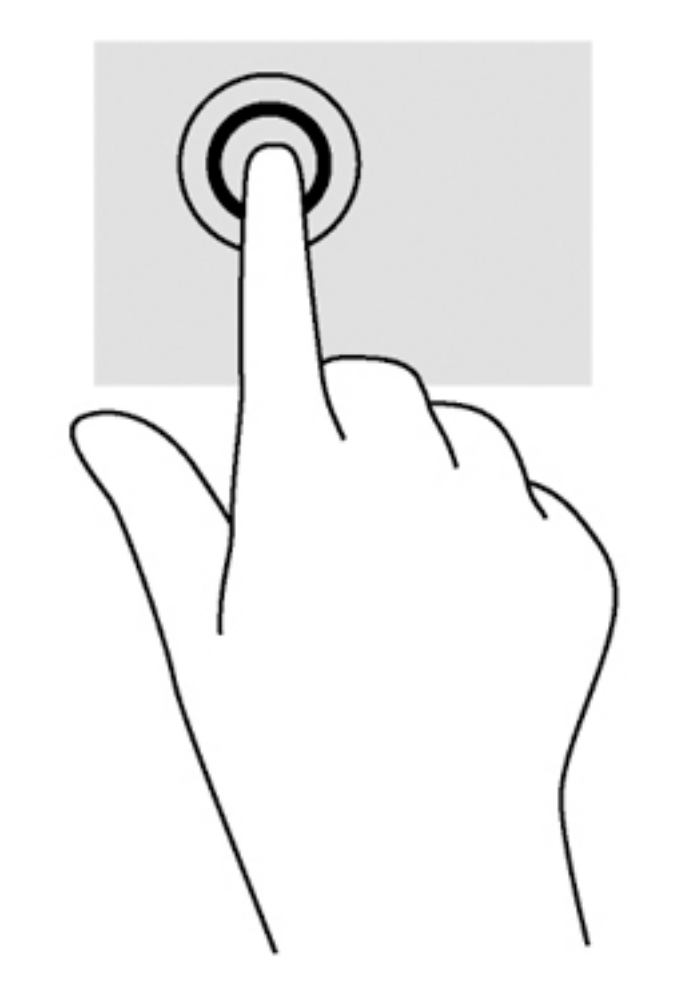

Pieskarieties ar vienu pirkstu uz skārienpaneļa zonas, lai veiktu atlasi.

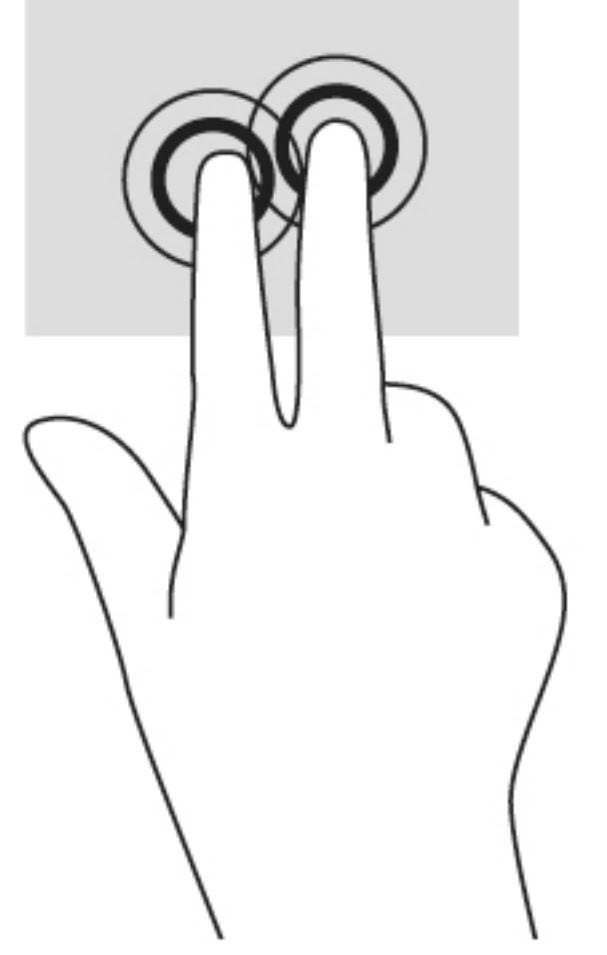

● Pieskarieties ar diviem pirkstiem skārienpaneļa zonai, lai izsauktu kontekstjutīgu izvēlni.

## <span id="page-17-0"></span>**Ritināšana**

Ritināšana ir noderīga, lai lapā vai attēlā pārvietotos uz augšu, uz leju vai uz sāniem. Ritinot pa kreisi vai pa labi ar diviem pirkstiem, tiks ritināts ekrāns, ja uz kādu pusi būs vairāk skatāmā satura, vai notiks virzība atpakaļ vai uz priekšu tīmekļa pārlūkprogrammas vēstures datos.

Lai ritinātu, novietojiet divus pirkstus uz skārienpaneļa nedaudz atstatus vienu no otra un pēc tam velciet tos pāri skārienpanelim virzienā uz augšu, uz leju, pa kreisi vai pa labi.

**<sup>2</sup> PIEZĪME.** Ritināšanas ātrumu nosaka pirkstu pārvietošanas ātrums.

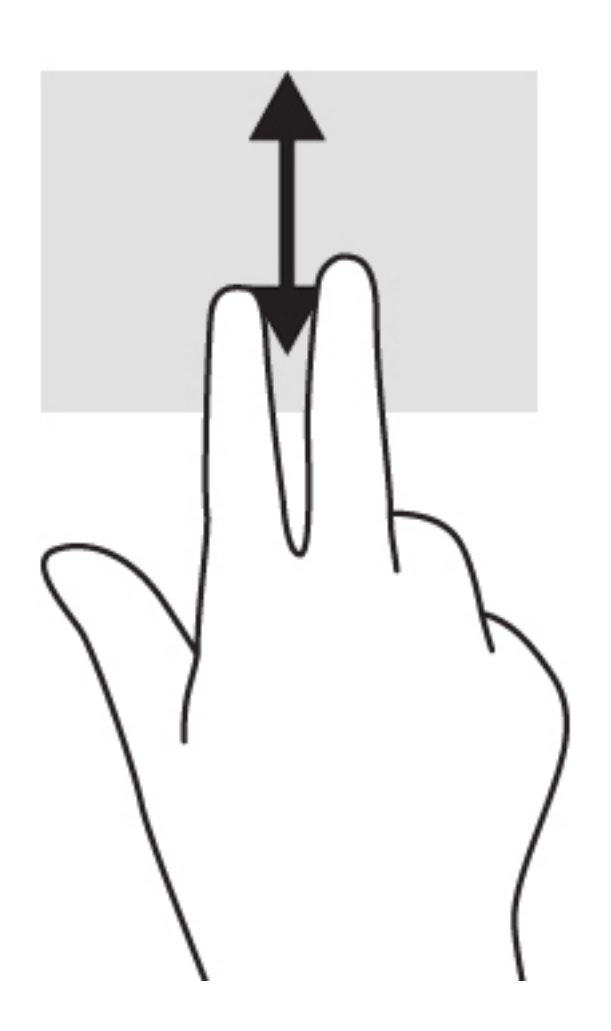

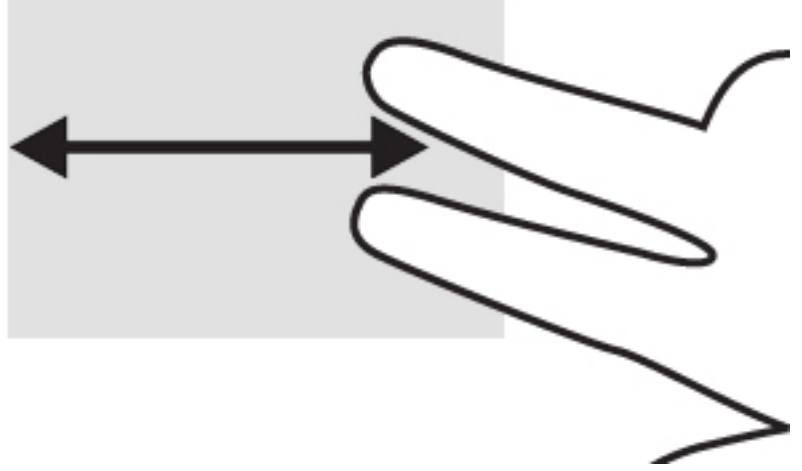

Lai ritinātu starp atvērtām cilnēm Chrome ierīcē, slidiniet trīs pirkstus pa kreisi vai pa labi skārienpanelī.

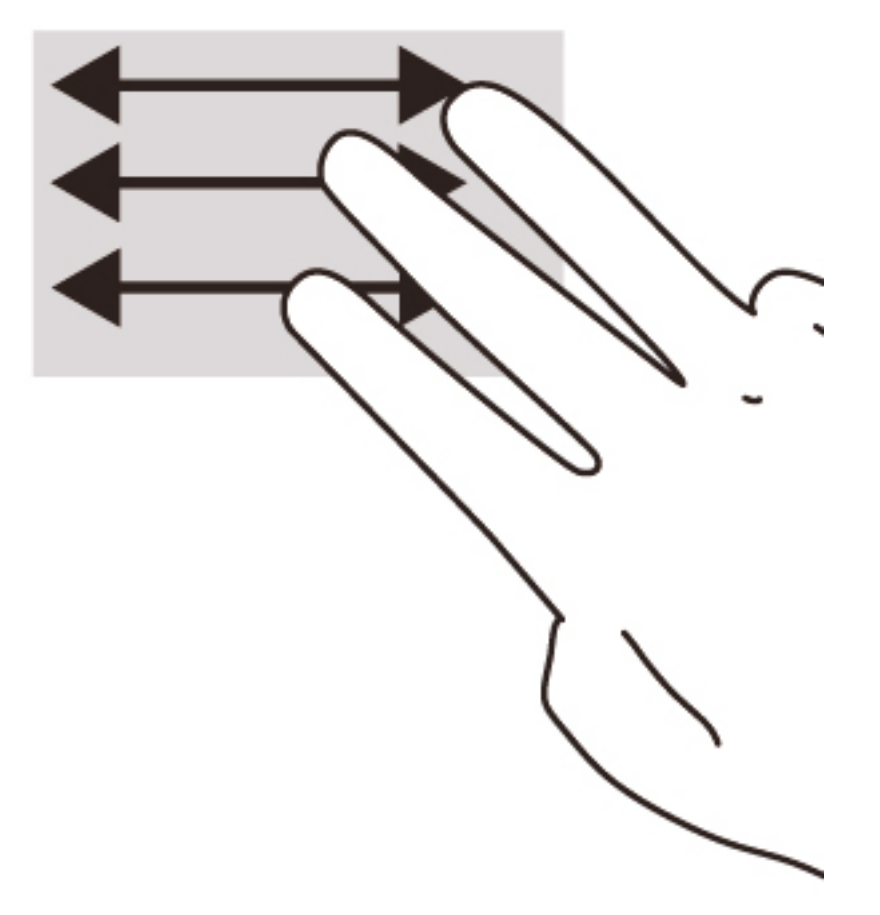

# <span id="page-19-0"></span>**3 Darbību taustiņu lietošana**

# **Darbību taustiņu lietošana**

Lai iegūtu papildinformāciju par darbības taustiņiem un tastatūras īsceļiem, dodieties uz <https://support.google.com/chromebook/answer/183101?hl=en>.

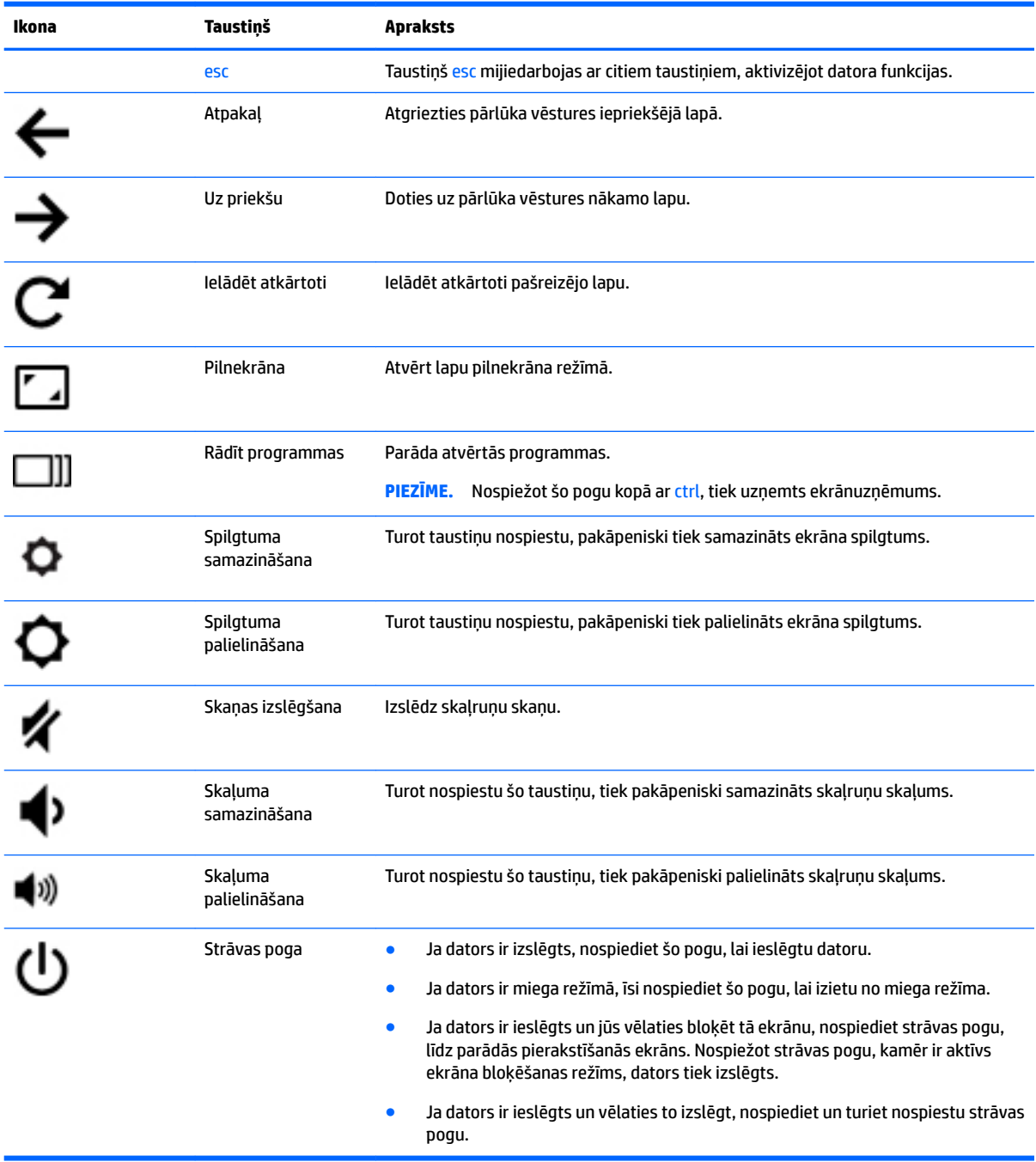

# <span id="page-20-0"></span>**4 Strāva un akumulators**

## **Rūpnīcā slēgts akumulators**

Šī produkta akumulators nav viegli nomaināms pašiem lietotājiem. Akumulatora izņemšana vai nomaiņa var ietekmēt jūsu produkta garantijas segumu. Ja akumulators sāk ātri izlādēties, sazinieties ar atbalsta dienestu.

Pēc akumulatora darbmūža beigām to nedrīkst izmest kopā ar citiem mājsaimniecības atkritumiem. Lai atbrīvotos no akumulatora, ievērojiet jūsu reģionā spēkā esošos likumus un noteikumus.

### **Akumulatora uzlāde**

- **1.** Pievienojiet datoram strāvas adapteri.
- **2.** Pārliecinieties, ka notiek akumulatora uzlāde, pārbaudot maiņstrāvas adaptera indikatoru. Šis indikators atrodas datora kreisajā sānu malā, blakus strāvas savienotājam.

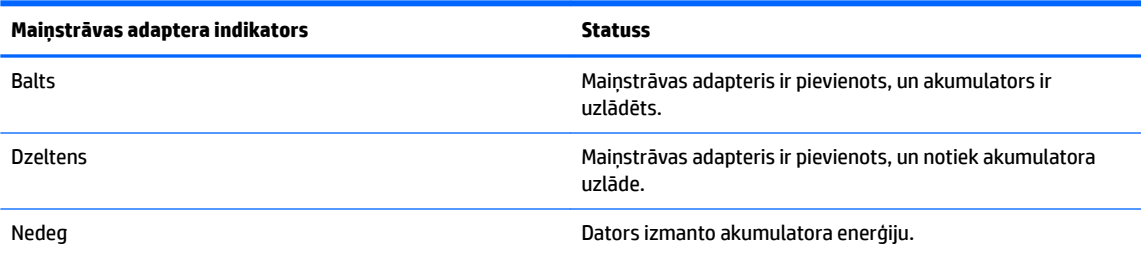

**3.** Kamēr akumulators tiek uzlādēts, nepārtrauciet savienojumu ar maiņstrāvas adapteri, līdz maiņstrāvas adaptera indikators iedegas baltā krāsā.

# <span id="page-21-0"></span>**5 Citi HP resursi**

## **Citi HP resursi**

Datora ieslēgšanai un šīs rokasgrāmatas atrašanai jūs jau izmantojāt *Iestatīšanas instrukcijas*. Detalizētu produktu aprakstu, ieteikumus par lietošanu un citu noderīgu informāciju skatiet tālāk sniegtajā tabulā.

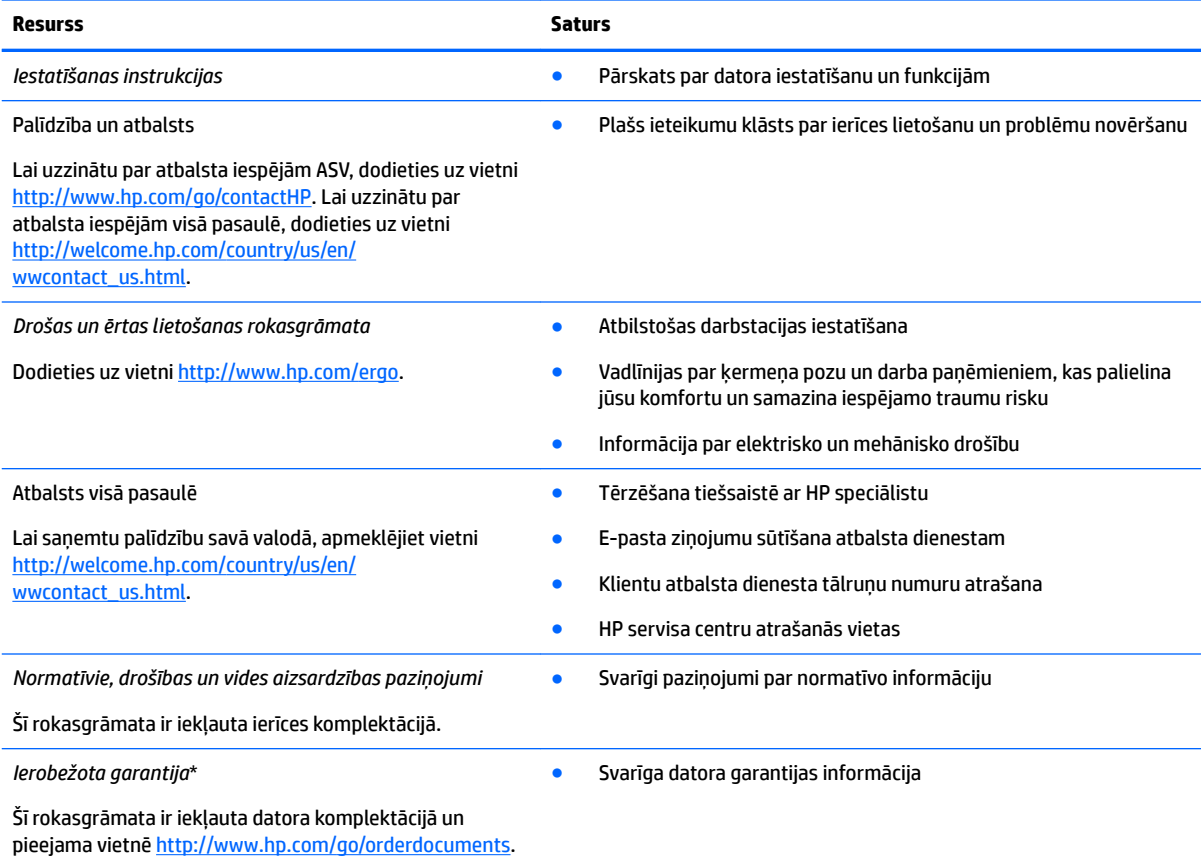

\*Jūsu produktam piemērojamo īpaši paredzēto HP ierobežoto garantiju varat atrast datorā iekļautajās lietotāja rokasgrāmatās un/vai iepakojumā iekļautajā kompaktdiskā/DVD diskā. Dažās valstīs/reģionos HP var nodrošināt HP ierobežoto garantiju drukātā formātā un tā ir iekļauta iepakojumā. Valstīs/reģionos, kur garantija netiek nodrošināta drukātā formātā, tās drukāto kopiju var pieprasīt vietnē <http://www.hp.com/go/orderdocuments>vai rakstot uz kādu no tālāk norādītajām adresēm.

- **Ziemeļamerika**: Hewlett-Packard, MS POD, 11311 Chinden Blvd., Boise, ID 83714, USA
- **Eiropa, Tuvie Austrumi, Āfrika**: Hewlett-Packard, POD, Via G. Di Vittorio, 9, 20063, Cernusco s/Naviglio (MI), Italy
- **Āzija un Klusā okeāna piekrastes valstis**: Hewlett-Packard, POD, P.O. Box 200, Alexandra Post Office, Singapore 911507

Pieprasot garantijas drukāto kopiju, lūdzu, norādiet produkta numuru, garantijas periodu (atrodams uz apkopes uzlīmes), vārdu un pasta adresi.

**SVARĪGI!** NEIZMANTOJIET šīs adreses HP produktu atpakaļsūtīšanai. Lai uzzinātu par atbalsta iespējām ASV, dodieties uz vietni <http://www.hp.com/go/contactHP>. Lai uzzinātu par atbalsta iespējām visā pasaulē, dodieties uz vietni [http://welcome.hp.com/](http://welcome.hp.com/country/us/en/wwcontact_us.html) [country/us/en/wwcontact\\_us.html.](http://welcome.hp.com/country/us/en/wwcontact_us.html)

# <span id="page-22-0"></span>**6 Elektrostatiskā izlāde**

Elektrostatiskā izlāde ir statiskās elektrības atbrīvošanās, diviem objektiem saskaroties, piemēram, trieciens, ko var saņemt, šķērsojot paklāju un pieskaroties metāla durvju rokturim.

Statiskās elektrības izlāde no pirkstiem vai citiem strāvas vadītājiem var sabojāt elektroniskās sastāvdaļas. Lai izvairītos no datora vai diska bojājumiem vai informācijas zuduma, ievērojiet tālāk norādītos piesardzības pasākumus.

- Ja noņemšanas vai uzstādīšanas instrukcijās ir pieprasīts atvienot datoru, atvienojiet to pēc pareizas sazemēšanas un pirms vāka noņemšanas.
- Glabājiet komponentus to elektrostatiski drošajos konteinerus, līdz esat gatavs tos uzstādīt.
- Izvairieties no pieskaršanās kontaktiem, vadiem un shēmām. Iespējami mazāk pieskarieties elektroniskajiem komponentiem.
- Izmantojiet nemagnētiskus darbarīkus.
- Pirms aiztiekat komponentus, izlādējiet statisko elektrību, pieskaroties komponenta nekrāsotajai metāla virsmai.
- Ja noņemat komponentu, novietojiet to elektrostatiski drošā konteinerā.

Ja ir nepieciešama papildinformācija par statisko elektrību vai palīdzība komponentu noņemšanā vai uzstādīšanā, sazinieties ar atbalsta dienestu.

# <span id="page-23-0"></span>**Alfabētiskais rādītājs**

### **A**

akumulatora nodalījums [7](#page-14-0) apkopes uzlīmes atrašana [7](#page-14-0) atbalsts [14](#page-21-0) atmiņas karšu lasītājs, identificēšana [2](#page-9-0) atmiņas karte, identificēšana [2](#page-9-0) audio ievades (mikrofona) ligzda, identificēšana [2](#page-9-0) audio izvades (austiņu) ligzda, identificēšana [2](#page-9-0) austiņu (audio izvades) ligzda [2](#page-9-0)

#### **B**

bezvadu antenas, identificēšana [3](#page-10-0) bezvadu sakaru sertifikācijas uzlīme [7](#page-14-0)

#### **C**

ceļošana, līdzi ņemot datoru [7](#page-14-0)

#### **D**

darbību taustiņi [12](#page-19-0) Atpakaļ [12](#page-19-0) esc [12](#page-19-0) Pilnekrāna [12](#page-19-0) skaļuma palielināšana [12](#page-19-0) Skaļuma samazināšana [12](#page-19-0) skaņas izslēgšana [12](#page-19-0) Spilgtuma palielināšana [12](#page-19-0) Spilgtuma samazināšana [12](#page-19-0) strāvas poga [12](#page-19-0) uz priekšu [12](#page-19-0) drošības kabeļa slots, identificēšana [2](#page-9-0)

### **E**

elektrostatiskā izlāde [15](#page-22-0)

#### **I**

iekšējie mikrofoni, identificēšana [3](#page-10-0) indikatori enerģija [3](#page-10-0)

maiņstrāvas adapteris [1](#page-8-0) tīmekļa kamera [3](#page-10-0) integrētās tīmekļa kameras indikators, identificēšana [3](#page-10-0)

### **K**

komponenti apakšpuse [6](#page-13-0) augšpuse [4](#page-11-0) displejs [3](#page-10-0) kreisā puse [2](#page-9-0) labā puse [1](#page-8-0)

### **L**

ligzdas audio ievade (mikrofons) [2](#page-9-0) audio izvade (austiņu) [2](#page-9-0)

#### **M**

Maiņstrāvas adaptera indikators identificēšana [1](#page-8-0) mikrofona (audio ievades) ligzda, identificēšana [2](#page-9-0)

### **N**

nākamais logs [12](#page-19-0) normatīvā informācija bezvadu sakaru sertifikācijas uzlīmes [7](#page-14-0) normatīva uzlīme [7](#page-14-0)

### **P**

pogas strāva [5](#page-12-0) porti HDMI [2](#page-9-0) USB [1](#page-8-0) USB 3.0 uzlādes ports ar strāvas padevi [2](#page-9-0) produkta nosaukums un numurs, datora [7](#page-14-0)

### **S**

savienotājs, strāvas [1](#page-8-0) sērijas numurs [7](#page-14-0)

sērijas numurs, datora [7](#page-14-0) skaļruņi, identificēšana [6](#page-13-0) skārienpaneļa ritināšanas žests [10](#page-17-0) skārienpaneļa TouchPad zona, identificēšana [4](#page-11-0) skārienpaneļa žesti ritināšana [10](#page-17-0) sloti atmiņas karšu lasītājs [2](#page-9-0) drošības kabelis [2](#page-9-0) strāvas indikatori [3](#page-10-0) strāvas poga, identificēšana [5](#page-12-0) strāvas savienotājs, identificēšana [1](#page-8-0)

### **T**

tīmekļa kamera, identificēšana [4](#page-11-0) tīmekļa kameras indikators, identificēšana [4](#page-11-0)

### **U**

USB 3.0 uzlādes ports ar strāvas padevi, identificēšana [2](#page-9-0) USB porti, identificēšana [1](#page-8-0) uzlīmes [7](#page-14-0) apkope [7](#page-14-0) bezvadu ierīces sertificēšana [7](#page-14-0) normatīva [7](#page-14-0) WLAN<sub>[7](#page-14-0)</sub>

#### **W**

WLAN antenas, identificēšana [3](#page-10-0) WLAN ierīce [7](#page-14-0) WLAN uzlīme [7](#page-14-0) WWAN antenas, identificēšana [3](#page-10-0)